## **Příklad 35 – Práce s modulem ROLAP**

*Zjistěte počet případů a věkovou strukturu žen v nemocnici DEMO 006 na pracovišti s IČP 08006018 v roce 2007. Eliminujte prázdné řádky a výsledek promítněte do svislého 3D grafu. Popište jednotlivé osy grafu.*

## **Postup:**

- V menu prohlížení zvolíme položku ROLAP, zvolíme možnost otevření dotazu (L), vybereme předdefinovaný dotaz Demografie, stiskneme Ok..
- $\triangle$  Stiskneme tlačítko "Otevřít OLAP navigátor".  $\square$
- V tomto případě budeme v tabulce chtít zobrazit jednotlivé věkové skupiny, počet případů a případně i pohlaví, pro které data budou zobrazena. Dimenzi Věk tak můžeme ponechat v části Řádky, dimenzi Míry a pohlaví v části sloupce.
- Jednotlivé dimenze nastavíme podle zadání. V dimenzi Míry zvolíme možnosti Poč\_případů. V dimenzi Věk zvolíme možnost Vše. V dimenzi pohlaví zvolíme možnost ženy. Dimenzi období nastavíme na rok 2007.
- Dále nastavíme Typ grouperu na možnost AKT a v dimenzi Zdroj dat zvolíme možnost Zdroj L.

Po natavení všech parametrů dle zadání by tabulka dotazu měla vypadat následovně:

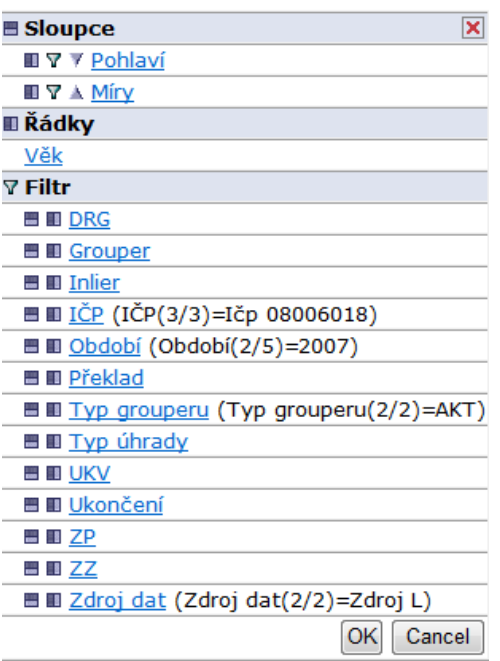

 Po stisknutí tlačítka OK by se nám měla vygenerovat tabulka s požadovanými daty (viz obrázek). Prázdné řádky eliminujeme pomocí tlačítka  $\mathbb{E}$ .

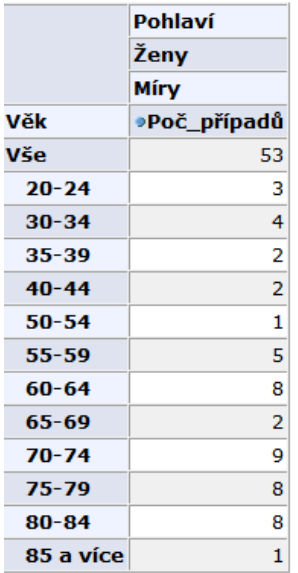

A Pro vygenerování grafu stiskneme tlačítko Zobrazit graf  $\mathbb{R}$  a následně  $\mathbb{R}$ tlačítko Konfigurace grafu , kde nastavíme požadované vlastnosti grafu.

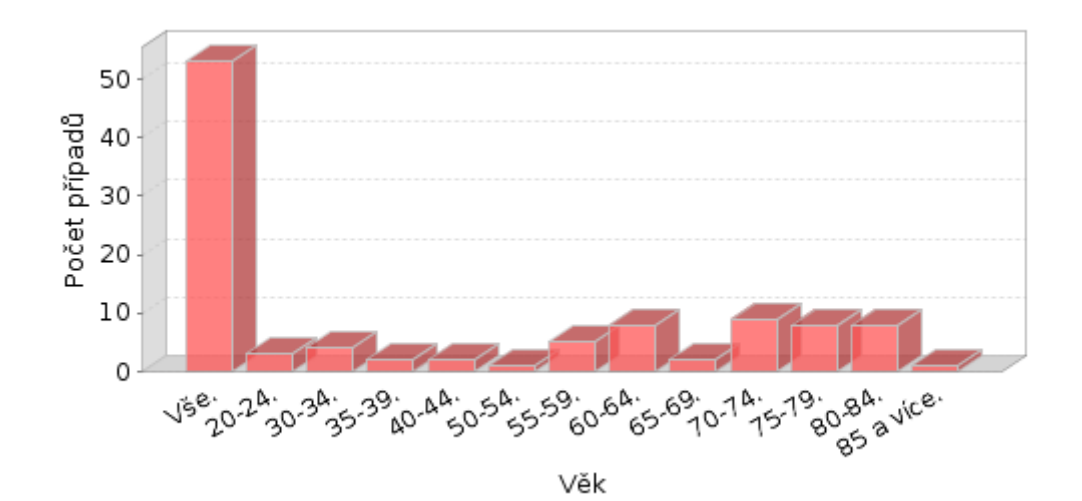